# Brf Klockans bokningsbara resurser

För att se schemat och boka en resurs krävs att man skapar en användare i systemet. Generellt sett kan man inte boka tidigare än 2 månader innan det aktuella tillfället.

#### Bastu

https://www.supersaas.se/schedule/bfrklockan/Bastu Tillåten längd: 1-6 timmar

Kvarterslokal https://www.supersaas.se/schedule/bfrklockan/Kvarterslokal Tillåten längd: 1-24h

### Övernattningsrum

https://www.supersaas.se/schedule/bfrklockan/Övernattningsrum Tillåten längd: 12h-Bokas från 12:00 100kr/dag swishas till **123 254 61 33** och visas när nyckeln hämtas, **OBS!** ange adress (JAL xx) + namn som meddelande vid betalning.

#### Snickarbod

https://www.supersaas.se/schedule/bfrklockan/Snickarbod Tillåten längd: 1h-

## Bokning

Gå in på den resurs du vill boka så dyker inloggningsrutan upp. Logga in om du har en användare eller skapa en ny inloggning (se "Skapa användare" längre ner).

1. Ange datum när du vill göra din bokning (kom ihåg max två månader in i framtiden)

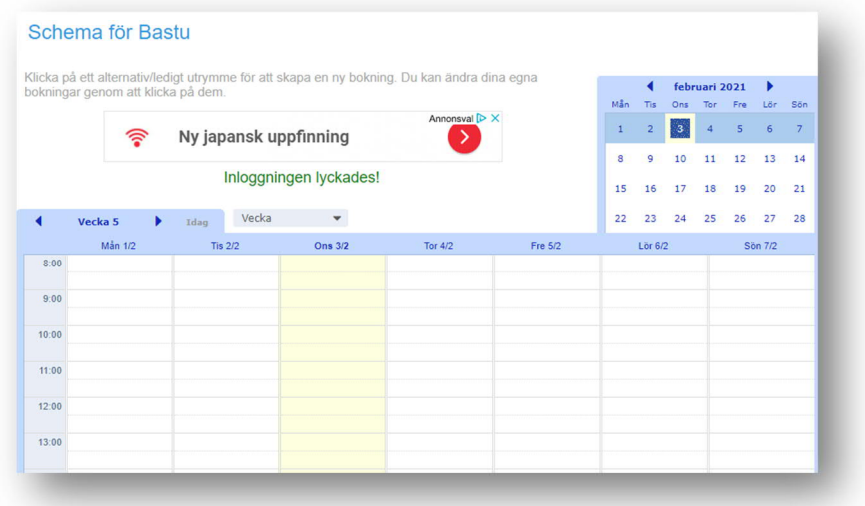

2. Klicka på tiden aktuell dag, ange längd och skapa bokning.

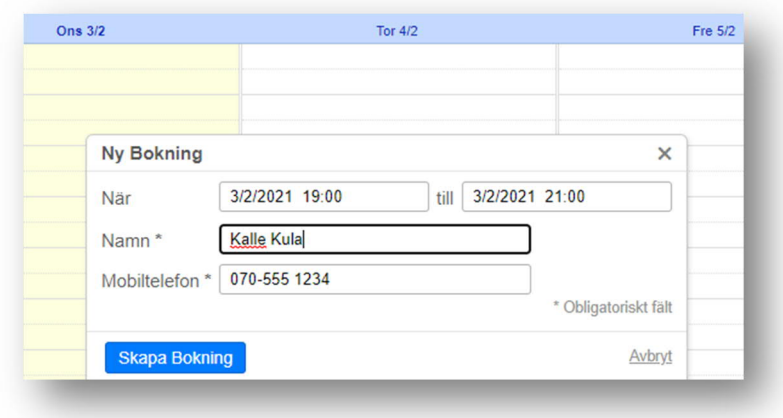

3. Din bokning visas i schemat

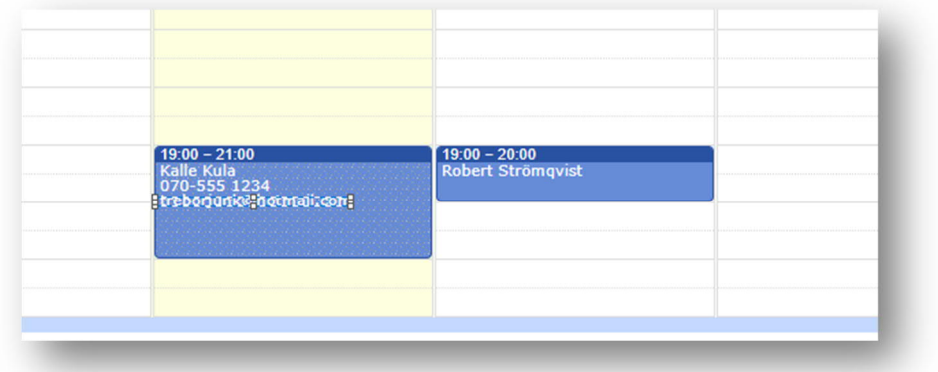

OBS! Man ser bara namnet på andras bokningar. Sina egna bokningar ser man mer information om.

# Skapa användare

1. Välj "Skapa nytt konto"

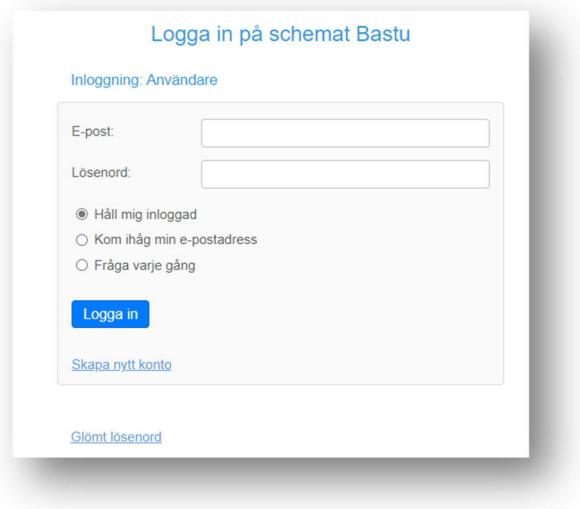

2. Ange dina uppgifter och ett lösenord. Det är viktigt att ange en korrekt e-postadress då bekräftelser och begäran om "glömt lösenord" skickas dit. **OBS!** Ange även vilken adress du bor på.

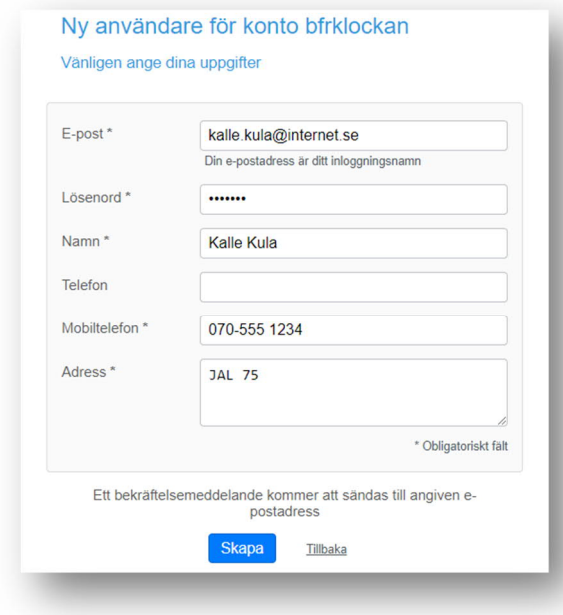

3. När användaren är skapad får du ett bekräftelsemail

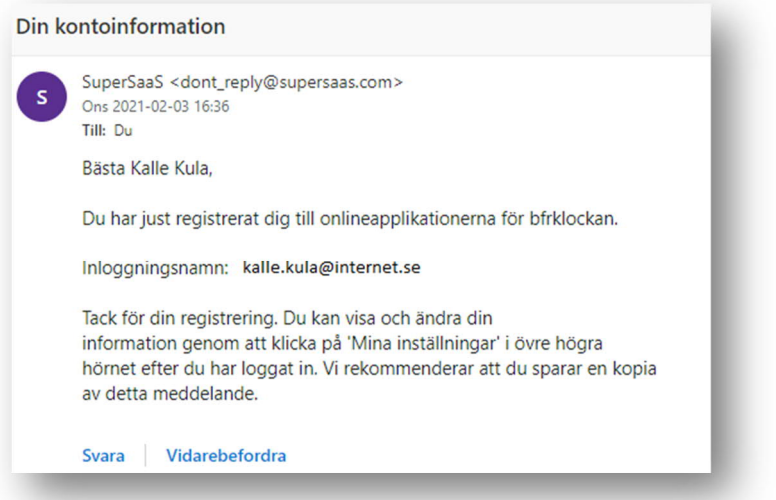

4. När du skapat användaren ska du komma till schemat för resursen. Om inte gå in på länken igen. Se "Bokning" ovan.